Please check the versions of Linux kernel and Petitboot before setting ODROID-Vu8M, update firmware blobs if required.

## **Petitboot**

Version of Petitboot must be **v20220424** or later.

## **Linux kernel version**

```
$ dpkg -s linux-image-4.19.219-odroid-arm64 | grep -i version
```

```
Version: 4.19.219-202204111511~focal
```
# **Configuration**

## **Linux & Android**

It is necessary to add **display\_vu8m** to the line starts with **overlays=** in **config.ini** to enable DSI port. The change will affect after rebooting.

```
$ cat /boot/config.ini 
[generic]
...
overlays="i2c0 i2c1 display_vu8m"
...
```
### **Change the VU8M orientation in Android**

The default oriention is portrait mode, you can change orientation to landscape.

```
$ adb remount
# busybox vi /fat/config.ini
...
overlays="i2c0 uart0 spi0 display_vu8m"
user_def_args="orientation=landscape"
...
# busybox vi /vendor/default.prop
...
ro.surface_flinger.primary_display_orientation=ORIENTATION_270
...
```
## **Petitboot**

Apart from adding **display\_vu8m** to **config.ini** for Linux or Android OS, it's also necesary to let Petitboot to use ODROID-Vu8M otherwise Petitboot will appear in HDMI display. Run this in the command line of Petitboot (select 'Exit to shell' in the menu).

fw setenv panel display vu8m

# **Display rotation**

### **Gnome Desktop**

Open **Settings → Displays**, and change select the display orientation at **Orientation**.

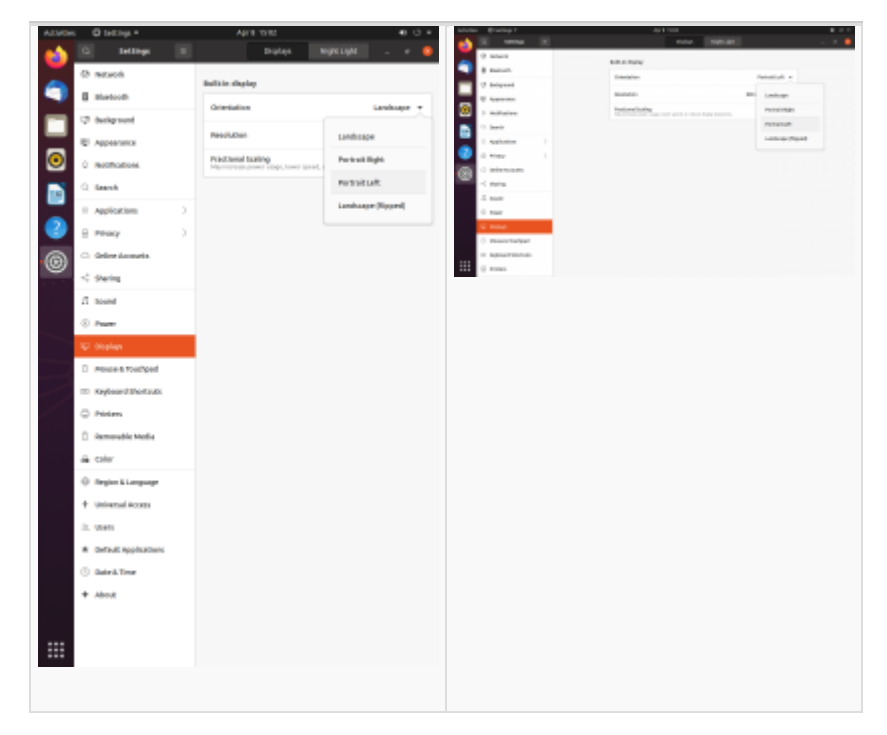

#### **Gnome login screen**

In order to change the orientation of log in screen of Gnome Desktop, it's required to copy the monitor setup as well.

```
sudo cp ~/.config/monitors.xml /var/lib/gdm3/.config/
```
**sudo** reboot

## **Dual Display Mode in Android**

You can use the ODROID-Vu8M for Dual display in the Android.

5:21 AM @ @  $\leftrightarrow$ Q Search apps ÷E  $\mathbf{2}$  $\bullet$ Calculator Calendar Camera Clock Contacts Explorer Gallery Lightning Files Kodi ø О Settings Sound Recor... Odroid Settin... Music Search E. Ж  $\sim$ Superuser Terminal Emu... thingsGpioEx... Updater Video

WebView Bro...

喞

↻

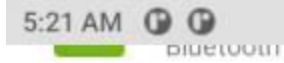

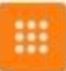

### Apps & notifications

Recent apps, default apps

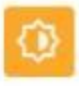

#### Display Wallpaper, sleep, font size

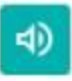

#### Sound Volume, vibration, Do Not Disturb

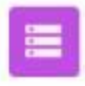

Storage 8% used - 118 GB free

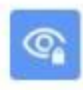

#### Privacy Permissions, account activity, personal data

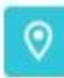

#### Location On - 1 app has access to location

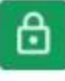

#### Security Screen lock

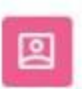

#### Accounts No accounts added

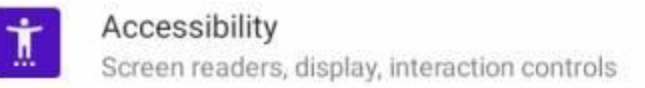

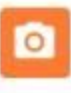

#### Screenshot

Screenshot

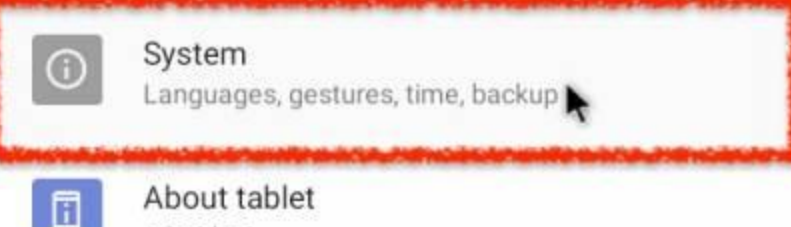

odroidm1

响

 $^{\prime}$ 

响

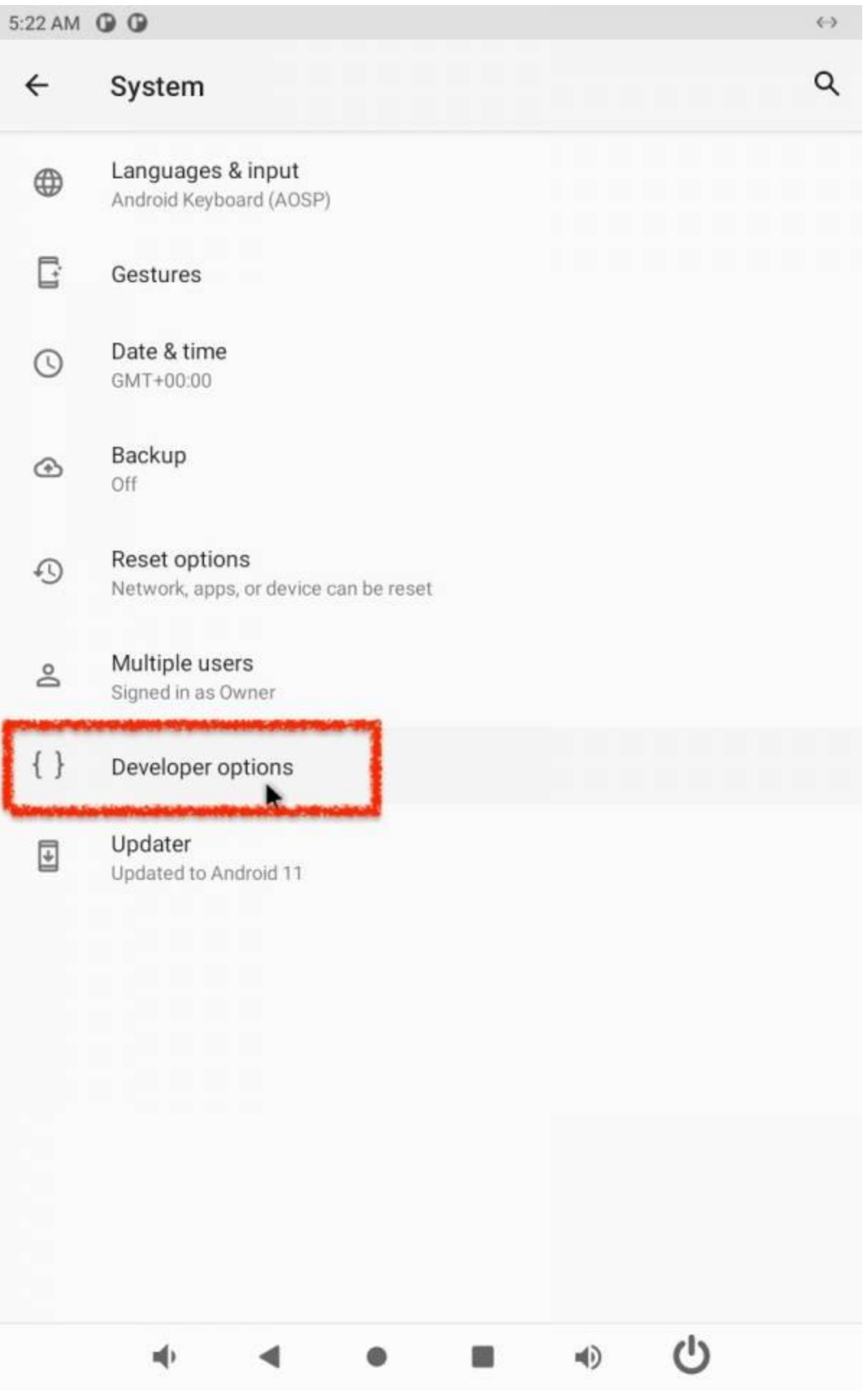

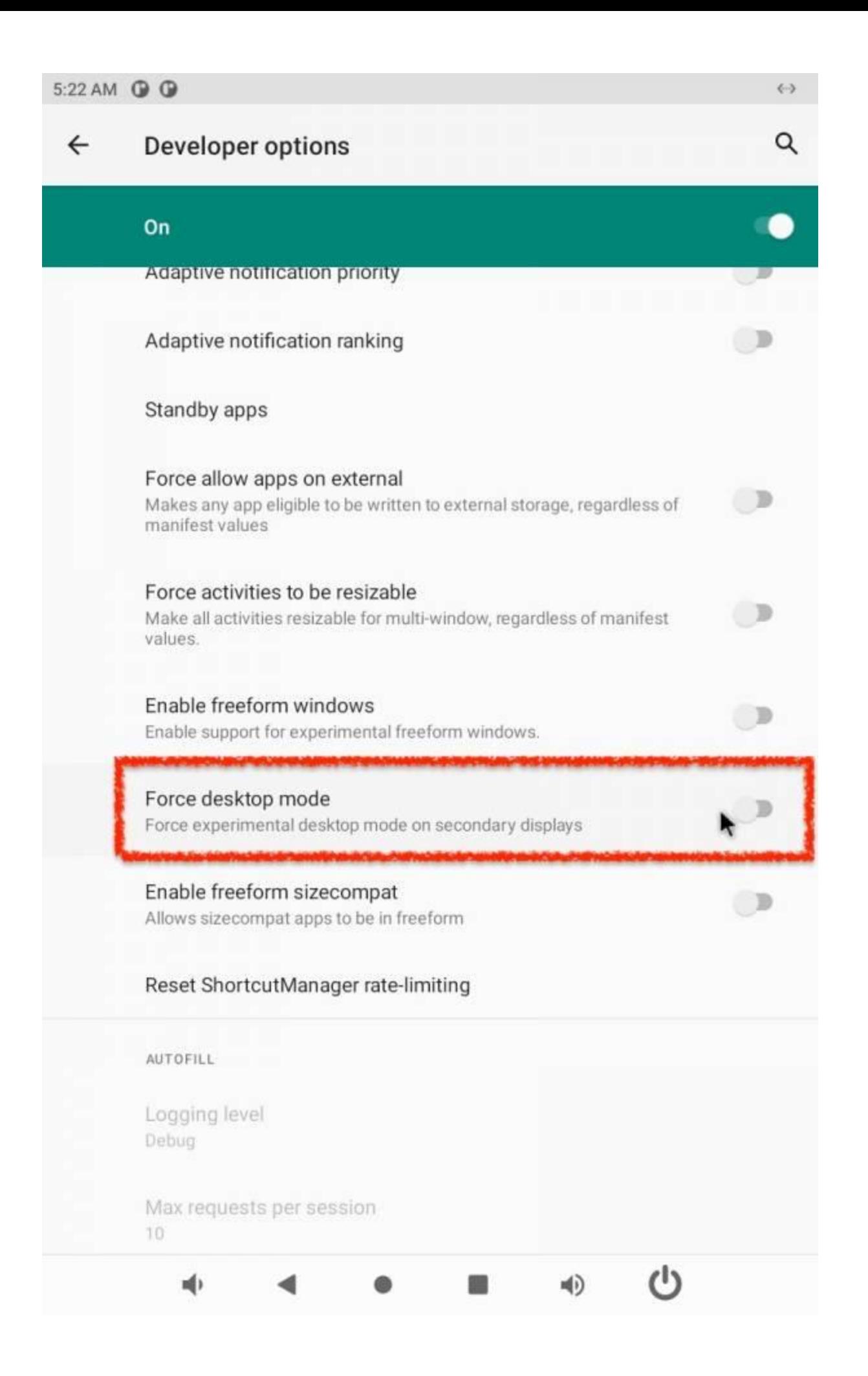

## 5:23 AM **@ D @**  $\leftrightarrow$ Q  $\leftarrow$ Developer options On Adaptive notification priority Adaptive notification ranking Standby apps Force allow apps on external  $\mathbb{D}$ Makes any app eligible to be written to external storage, regardless of manifest values Force activities to be resizable  $\Box$ Make all activities resizable for multi-window, regardless of manifest values. Enable freeform windows ੁ∌ Enable support for experimental freeform windows. Force desktop mode Force experimental desktop mode on secondary displays Enable freeform sizecompat Allows sizecompat apps to be in freeform Reset ShortcutManager rate-limiting AUTOFILL Logging level Debug Max requests per session 10 喞 响)